## **Ranocchi**

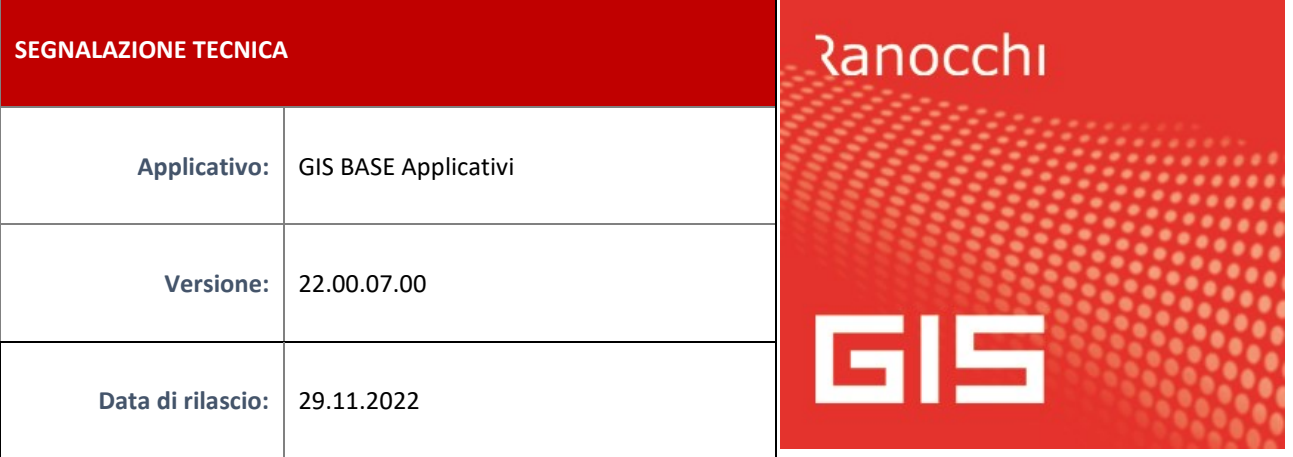

## **ISTRUZIONI DI INSTALLAZIONE**

L'installazione dell'applicativo è identica per tutti i tipi di server (LINUX o WINDOWS) e può essere eseguita da un qualsiasi client in cui è presente l'applicativo GIS (qualsiasi procedura).

Per effettuare l'installazione dell'aggiornamento eseguire le seguenti operazioni

Da Gis Start Web:

- 1. nella sezione AGGIORNAMENTI cliccare sull'icona di download per scaricare l'aggiornamento
- 2. una volta scaricato cliccare sull'icona verde per installare l'aggiornamento

Dal sito Ranocchi:

Accedere all'area riservata del sito [http://www.ranocchi.it](http://www.ranocchi.it/) ed effettuare il download del file GISBASE2200700\_p221129001.gis (Aggiornamenti software – 2022 – GISBASE - GISBASE 22.00.07.00 – GISBASE2200700\_p221129001.gis)

- 1. Salvare il file sul **Desktop**
- 2. Accedere alla procedura **GIS** (qualsiasi applicativo)
- 3. Eseguire il comando **INSPATCH**
- 4. Quando richiesto, selezionare il file precedentemente salvato
- 5. Premere il pulsante **"Aggiorna programmi"** presente nella videata proposta
- 6. Cancellare il file dal desktop

**IMPLEMENTAZIONI/CORREZIONI**

Implementazioni

**F24: Aggiornamento codici tributo** 

Sono stati aggiornati i codici tributo F24 come da Risoluzione dell'Agenzia delle Entrate n. 70 del 23/11/2022.

Correzioni

**GISTEL – Autodichiarazione Temporary Framework**

Risolta anomalia per cui effettuando la stampa del modello non veniva stampata la pagina relativa alla sottoscrizione\impegno alla presentazione telematica.